### **SoftwareDownload**

15

LotharF MikroKopter.de

### **Inhaltsverzeichnis**

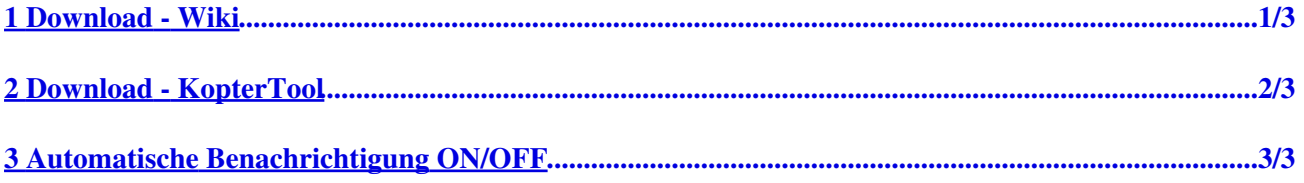

## <span id="page-2-0"></span>**1 Download - Wiki**

Die aktuelle Software inkl. passendem KopterTool kann im MikroKopter-Wiki heruntergeladen werden => **[Download](https://wiki.mikrokopter.de/Download)**

## <span id="page-3-0"></span>**2 Download - KopterTool**

Hat man bereits das KopterTool, kann auch hierüber die aktuelle Software inkl. passendem neuen KopterTool heruntergeladen werden.

Hierfür wechselt man in das Terminalfenster und öffnet über den "Lupe"-Button das "Download-Fenster". Über "Installationspaket" kann ebenfalls die Software incl. passendem KopterTool heruntergeladen werden. Optional kann das MikroKopter-Tool und/oder die Software für die FlightCtrl oder NaviCtrl auch einzeln über die entsprechenden Reiter heruntergeladen werden.

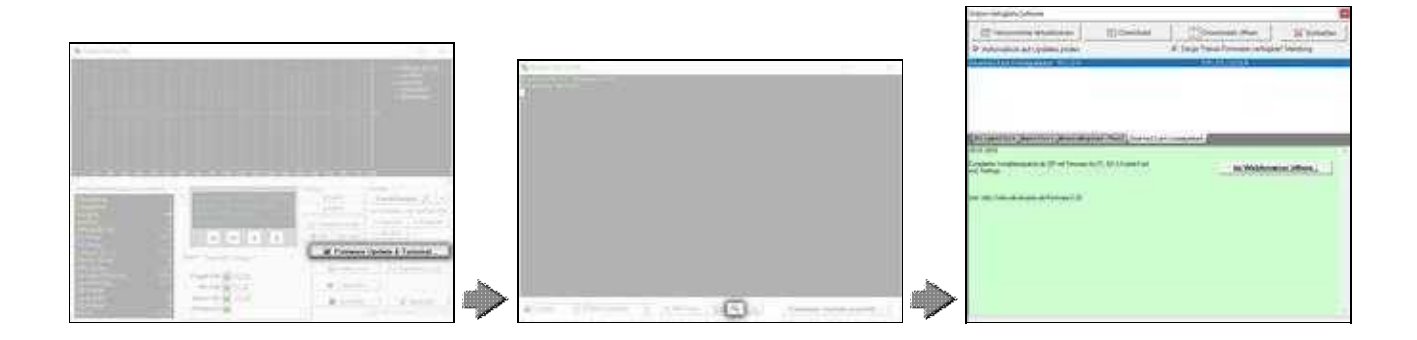

# <span id="page-4-0"></span>**3 Automatische Benachrichtigung ON/OFF**

Ist eine neue Software vorhanden, wird dies über das KopterTool angezeigt.

Möchte man keine Benachrichtigung hierüber erhalten, kann die Auswahl "Automatisch auf Update prüfen" und "Zeige 'Neue Firmware verfügbar'Meldung" deaktiviert werden.

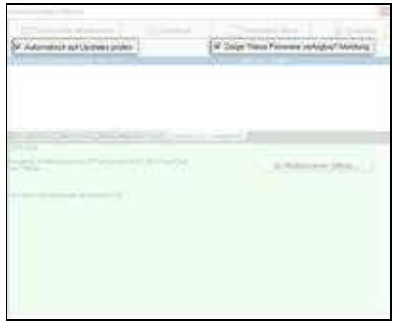